## Open Encumbrances in Banner Finance at Year End

- Question What happens to open encumbrances in Banner after the final year end close?
- $\triangleleft$  Short answer The remaining PO balance is converted to your FY10 Budget.

## **Additional details:**

- Budget Available Balance displays the rolled encumbrances for operating indexes as a deduction.
	- o You have a budget of \$10,000 for FY10
	- o You had FY09 PO's (encumbrances) that totaled \$5000
	- o FY09 PO's were rolled
	- o You Budget Available Balance for FY10 will display \$5000
	- o An invoice is processed for \$2500 your Available Balance will still display \$5000
	- o A nightly process runs to offset the invoice your Available Balance now displays \$7500.
- Your Budget Balance increases as invoices are processed on the FY09 Encumbrances.
- Invoices will still have to be approved if against a PO.
- $\div$  If an invoice comes in that is over the FY09 PO the balance will be taken from FY10
	- o Your FY09 PO Balance was \$1000
	- o An invoice comes in for \$1003
	- o \$1000 will be used from the FY09 PO and the remaining \$3 will be taken from your FY10 Budget Balance.
- Liquidations are allowed on FY09 PO's. This will increase your Budget Balance. However, the money is liquidated. You can only use the money for that PO.

## **What do PO's look like in SSB?**

- Encumbrance Query and View Document they will look the same
- ❖ Budget Queries they will display as an encumbrances.

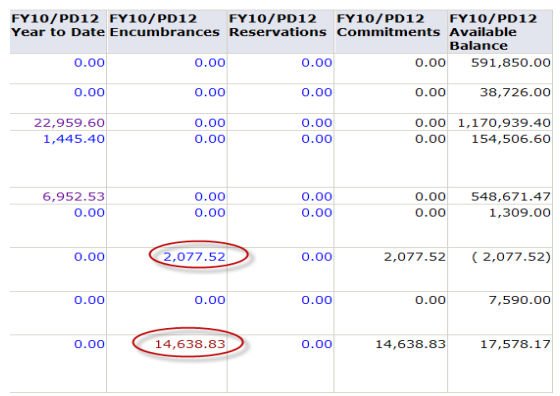

However, when you click on the link they display as follows

**Document List** 

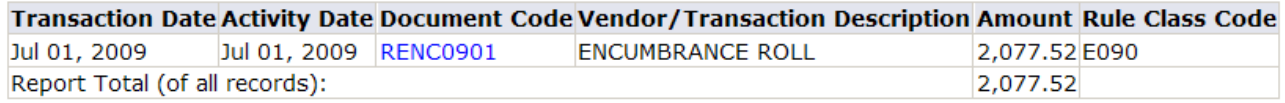

Available Budget Balance: (2,077.52)

## You will have to Click on the RENC… link to see more detail.

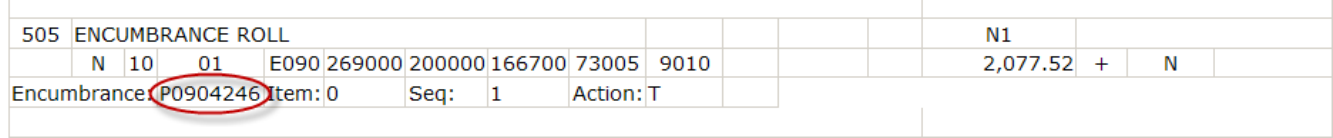

If you need more detail on the PO go to View Document.